- 1. Зайти на официальный сайт НОКА по следующей ссылке <https://bus.gov.ru/pub/home>
- $\leftarrow$  $\overline{A}$ С А В Биздомли Официальный сайт для размещения информации об учреждениях  $\mathbb{R}$   $\mathbb{C}^1$  $\frac{1}{2}$ <u>Перечни</u><br><u>услуг и работ</u> <u>Результаты</u><br><u>независимой оценки</u>  $\overline{\mathbb{C}}$ Поиск информации<br>об учреждениях 숩 m ⊽ ⋿ .<br>Выберите ваш регион **ОФИЦИАЛЬНЫЙ САЙТ** для размещения информации<br>о государственных (муниципальных) Не задано  $\overline{\mathbf{v}}$ учреждениях • Оставить отзыв Личный кабинет **Мой профиль**  $\mathbf{r}$ ОО Версия для слабовид Поиск по Учреждениям Карте Сайту Расширенный поиск voc<sub>yceyru</sub> Учреждения по видам Социальное обеспечени īГ тура и спорт ITII Образование нение • Скрыть карту сайта
- 2. Нажать «оставить отзыв»

3. нажать на кнопку «войти» через портал государственные услуги

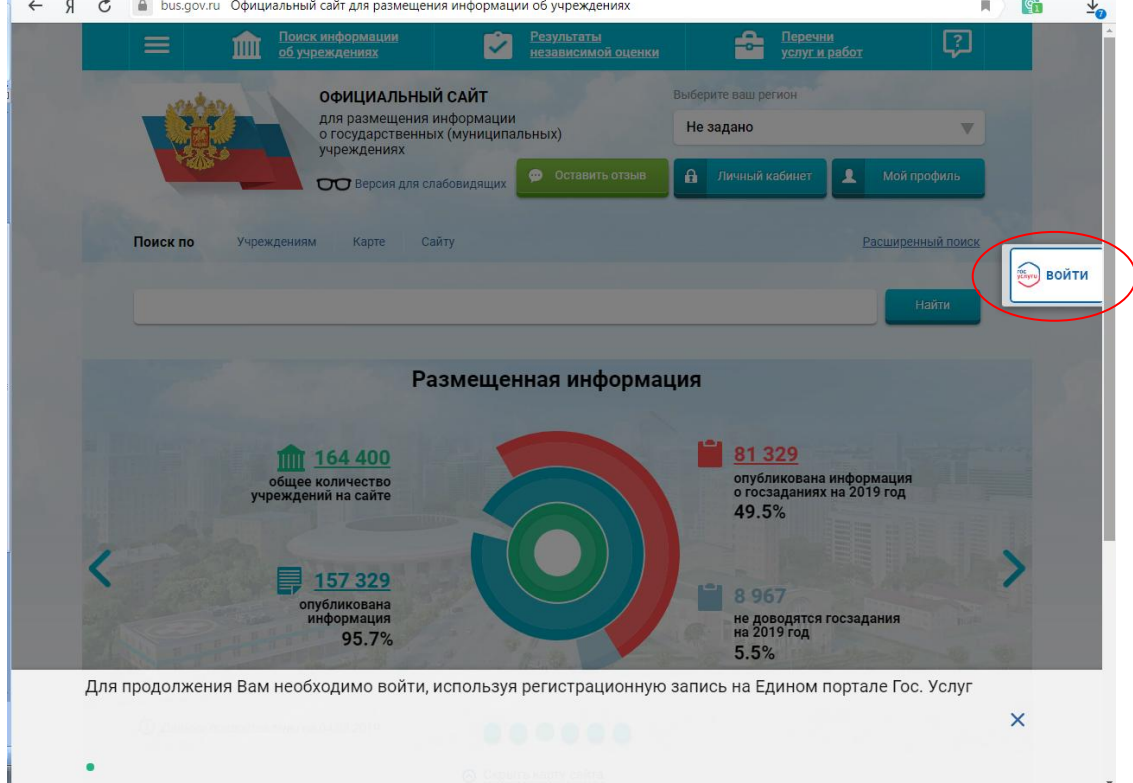

## 4. Читаем условия ставим галочку и нажимаем оставить отзыв

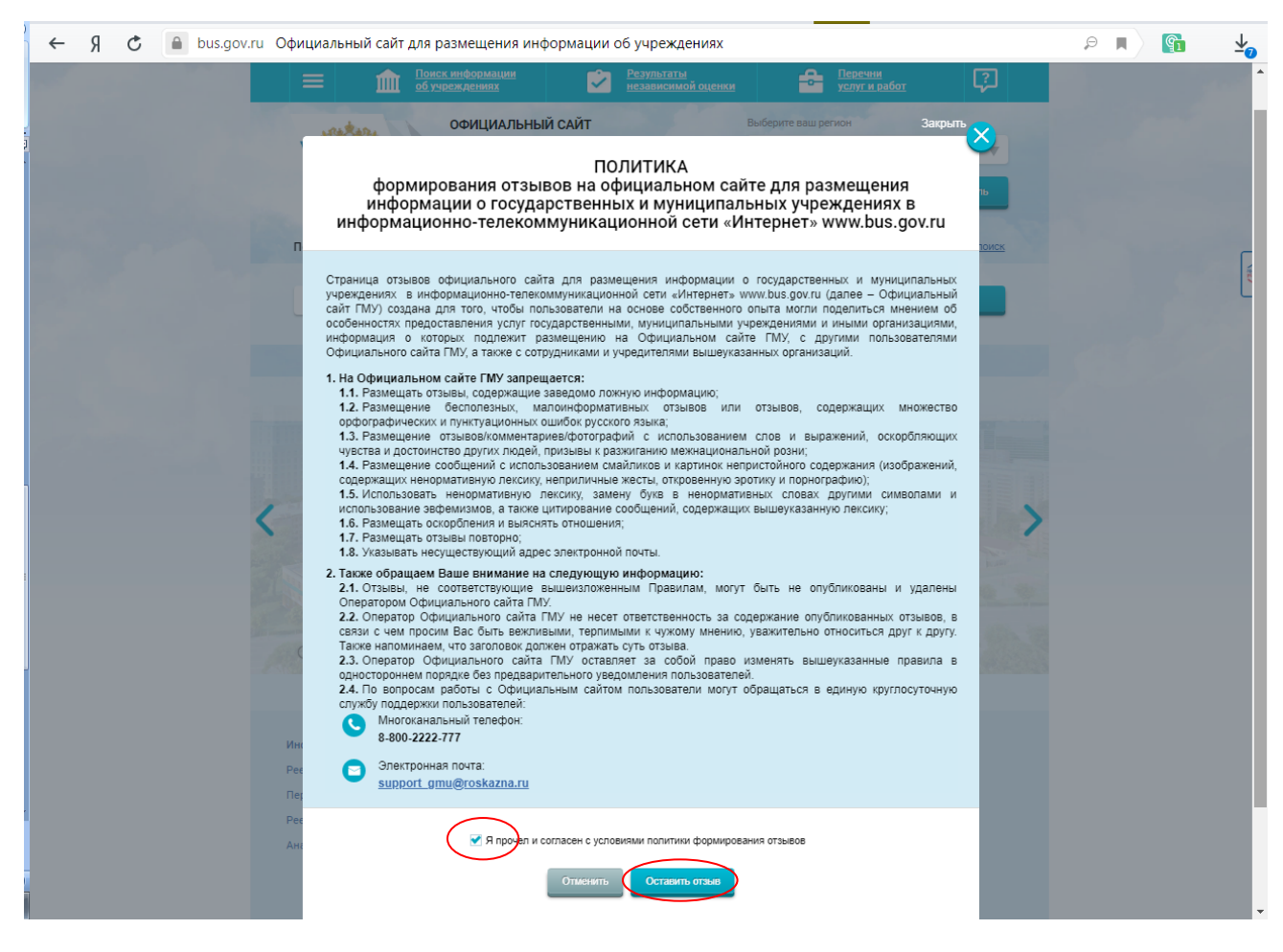

## 5. Заполняем форму, вводим символы, и нажимаем отправить

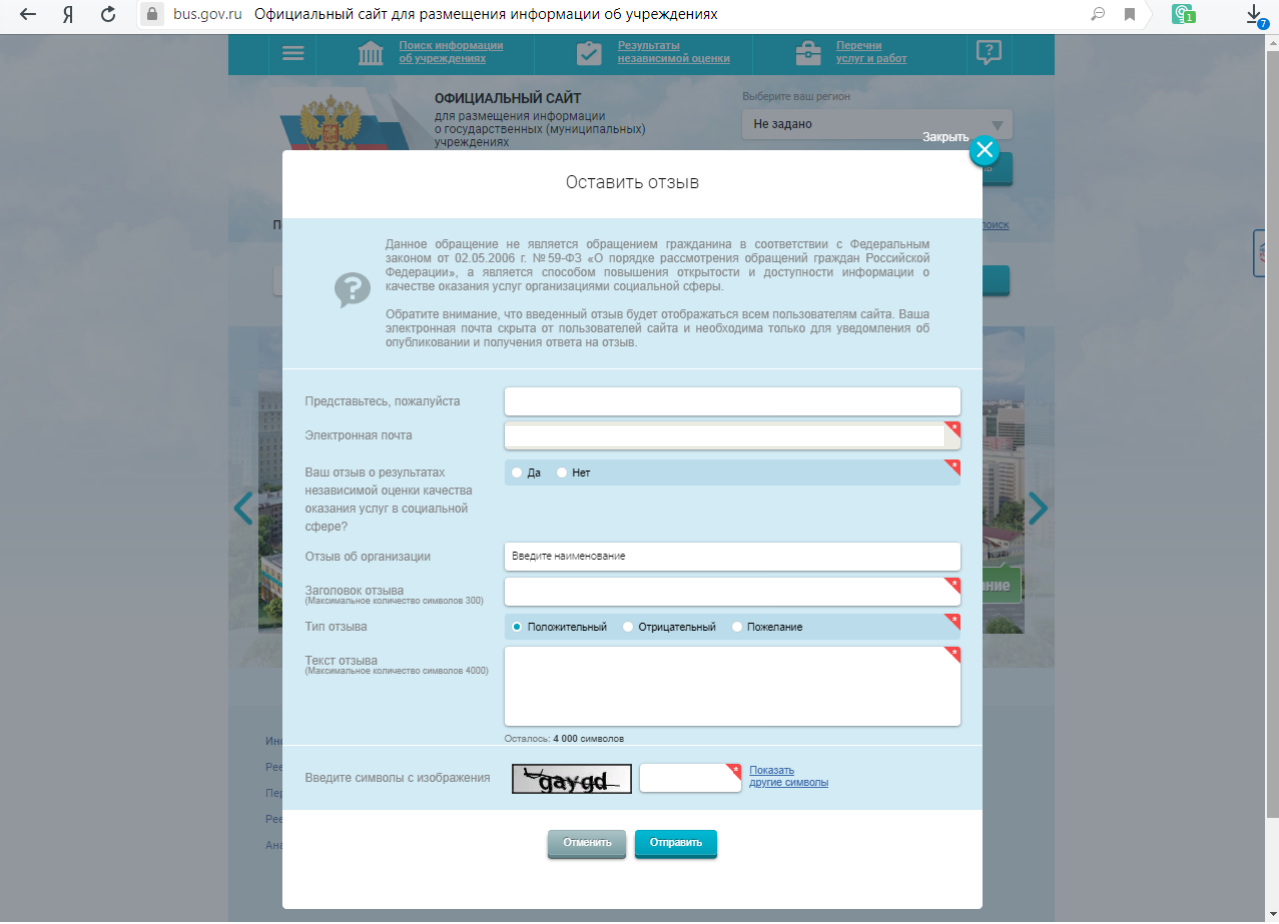